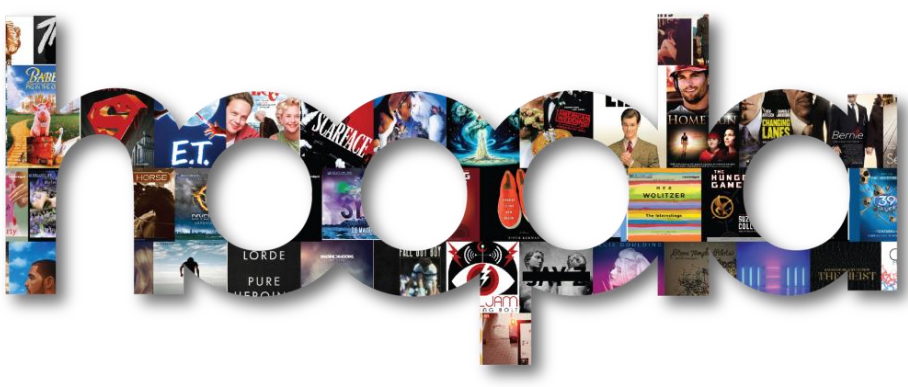

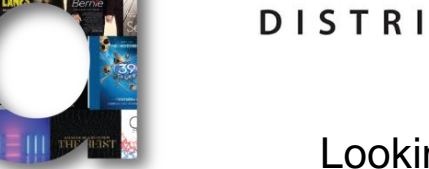

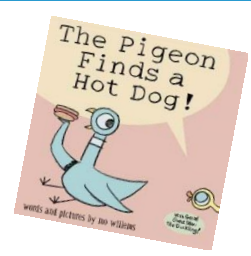

Looking for an audiobook for a long car ride, music album for a spontaneous dance party, or a movie your family can watch *right away*?

# Try **hoopla for kids**!

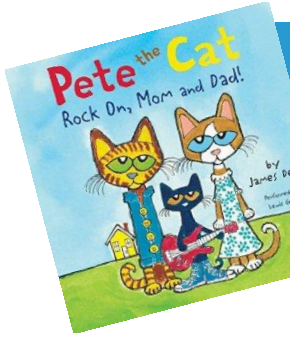

**LINCOLNWOOD** 

Movies & TV, music, ebooks, audiobooks, and comics **for the whole family**

#### **hoopla for kids** features these family favorites:

Disney **·** Pete the Cat **·** My Little Pony **·** Archie Rick Riordan **·** Star Wars **·** Big Nate **·** Peanuts Magic School Bus **·** Amelia Bedelia **·** Paddington Lumberjanes **·** VeggieTales **·** Kidz Bop **·** Caillou Raffi **·** Max & Ruby **·** Boxcar Children **·** Minions Mo Willems **·** Madeline **·** Fancy Nancy **·** Arthur

**See inside for instructions & more info!**

**No waiting. No late fees. Instant access. Automatic returns.**

## **All you need is your Lincolnwood library card.**

Check out up to 10 items per month:

- Movies & TV episodes check out for 3 days
- Music albums check out for 1 week
- Audiobooks, ebooks, comics check out for 3 weeks

### **Get started at www.hoopladigital.com!**

If you would like more help setting up Kids Mode, accessing **hoopla** content, or using any other library resource, ask a librarian!

You can also set up a one-on-one appointment by emailing [infoservices@lincolnwoodlibrary.org](mailto:infoservices@lincolnwoodlibrary.org) or calling 847-677-5277.

**hoopla digital** now offers **KIDS MODE,** a setting designed to make it easier for parents and kids to find children's content. All content shown while in Kids Mode has been deemed suitable for children up to 12 years of age.

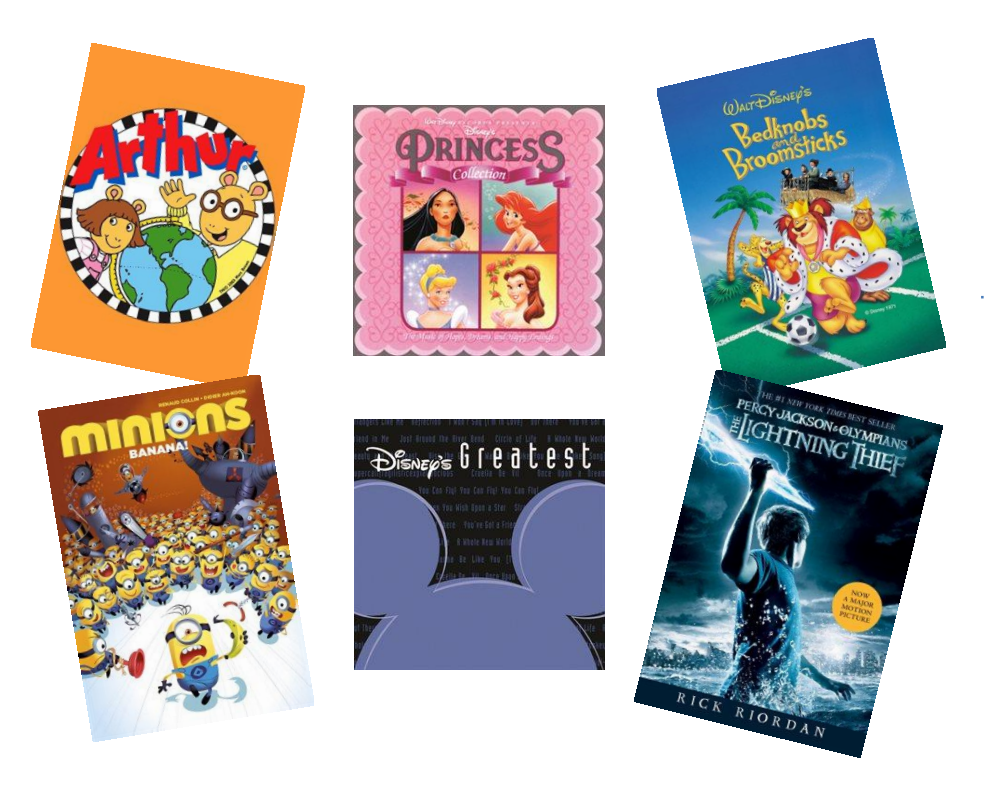

Entering **Kids Mode** on your desktop or laptop computer:

- 1. Visit [hoopladigital.com](http://www.hoopladigital.com/) to create a **hoopla** account using your email address and Lincolnwood library card number (or log in, if you already have an account).
- 2. Click on your email address in the top right-hand corner to access your profile.

3. Check the "on" box at the top of the page:

# Update your hoopla profile

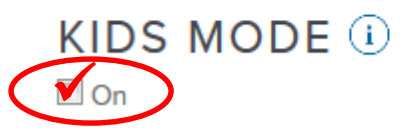

4. At the bottom of the page, click

Update

Entering **Kids Mode** on your mobile device:

- 1. Enter the settings area of your **hoopla** app. (For instructions on how to download and set up the app, view our user guide.) On iOS, the settings icon is a gear; on Android, three dots in a column.
- 2. Flip the toggle:

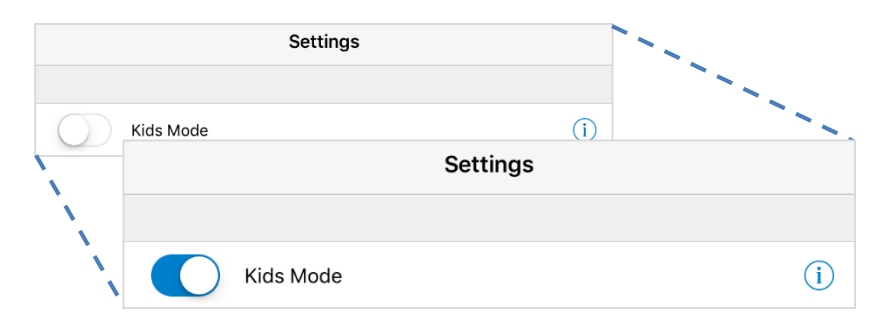

#### That's it!

*The Android app looks a bit different, but the instructions are the same.*